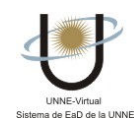

## ¿CÓMO ACCEDO A UN ENLACE PUBLICADO EN LA SECCIÓN SITIOS?

La función de esta sección es facilitar el acceso a los sitios recomendados, que contienen información relacionada con los temas del curso, disminuyendo el tiempo de búsqueda en Internet.

Para acceder a los sitios recomendados debe seleccionar la categoría - Ej. Sitios de Interés-

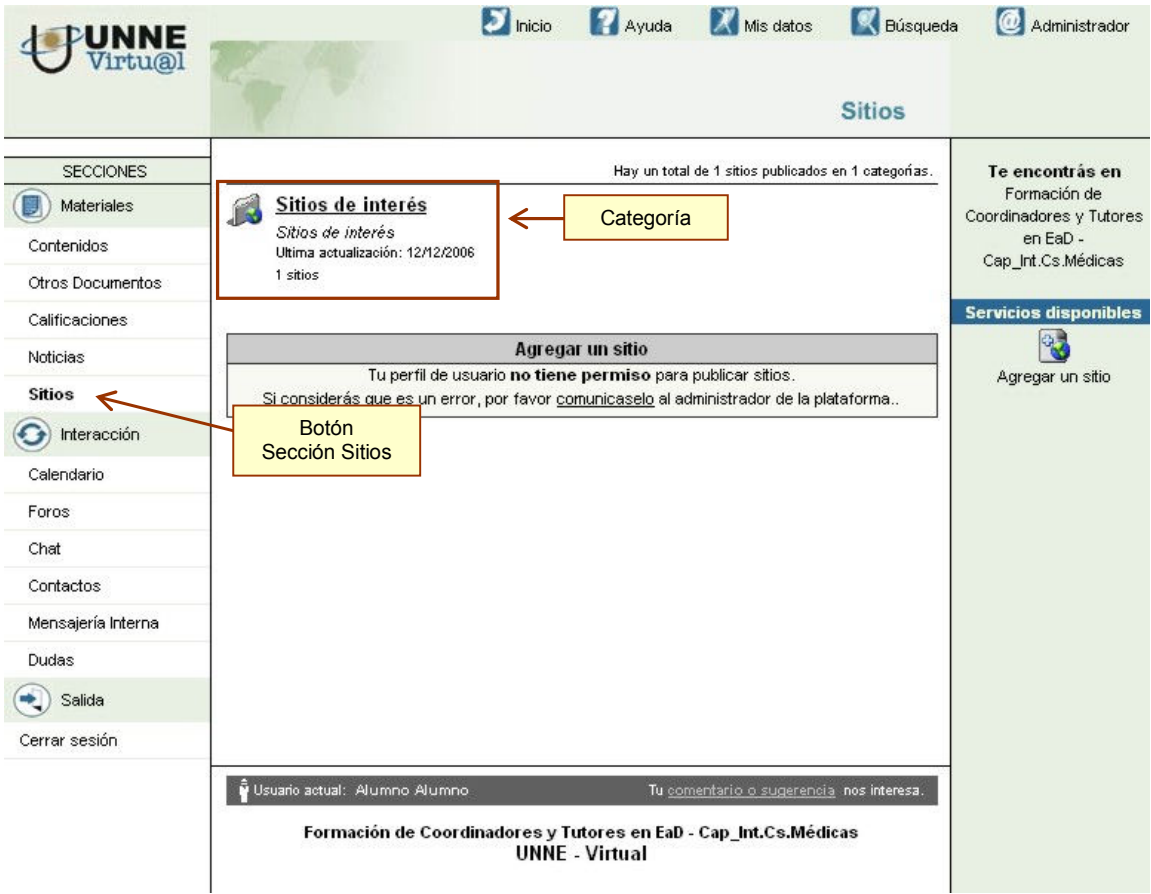

Al hacerlo, se abrirá una pantalla con la lista de sitios recomendados. Haciendo clic en el que desee podrá leerlo.

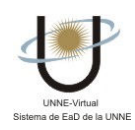

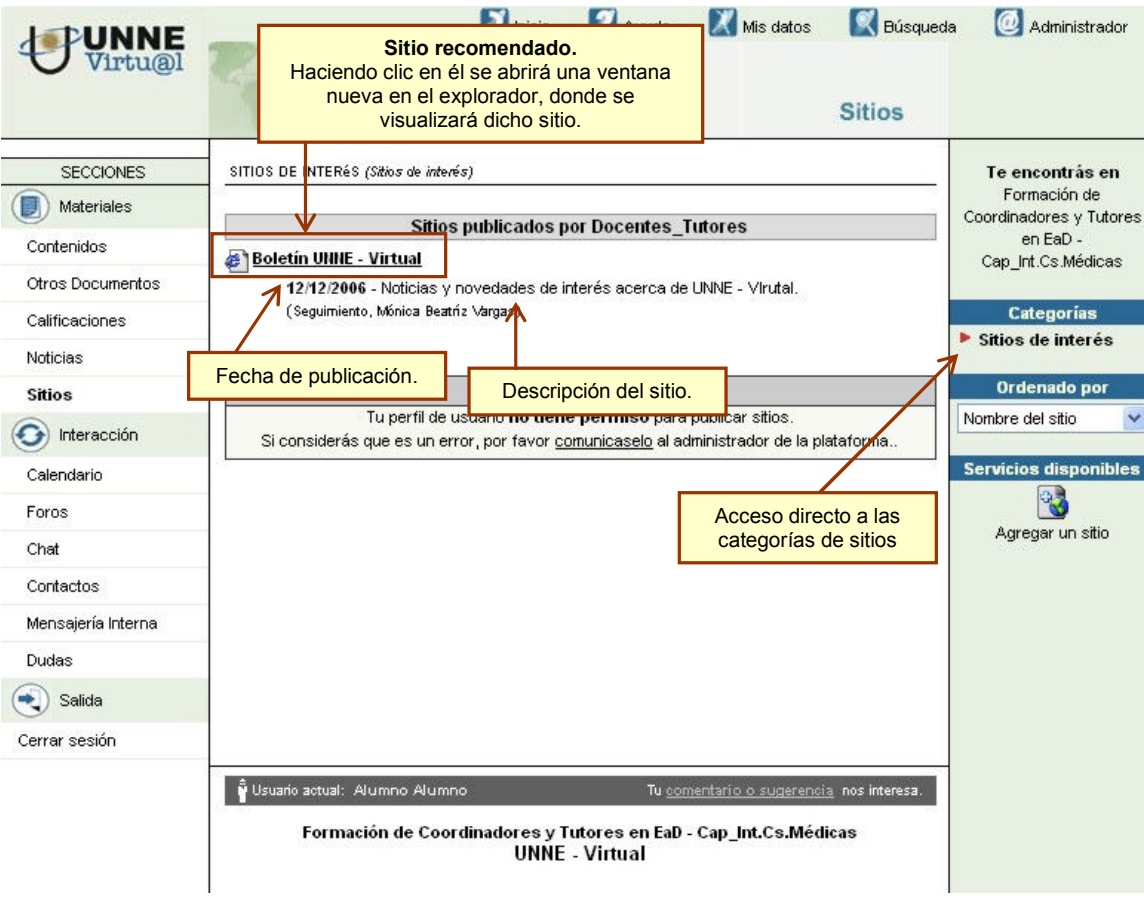

 $\frac{1}{\sqrt{2}}$